# МУНИЦИПАЛЬНОЕ УЧРЕЖДЕНИЕ «УПРАВЛЕНИЕ ОБРАЗОВАНИЯ МЕСТНОЙ АДМИНИСТРАЦИИ БАКСАНСКОГО МУНИЦИПАЛЬНОГО РАЙОНА» КБР

# МУНИЦИПАЛЬНОЕ ОБЩЕОБРАЗОВАТЕЛЬНОЕ УЧРЕЖДЕНИЕ «СРЕДНЯЯ ОБЩЕОБРАЗОВАТЕЛЬНАЯ ШКОЛА №2» им. Х.А. ШАФИЕВА с.п. ЗАЮКОВО

Принята педагогическим советом МОУ СОШ №2 им. Х.А. Шафиева с.п. Заюково Протокол №11 от 29.06.2023г.

Утверждена приказом директора МОУ «СОЦ №2 HM. X 44 Hadjine Bax, c. H = 34 HOKOBO Губжокова Ф.Б. Приказ №45 от 30,062023г.

# ДОПОЛНИТЕЛЬНАЯ ОБЩЕОБРАЗОВАТЕЛЬНАЯ ОБШЕРАЗВИВАЮЩАЯ ПРОГРАММА ТЕХНИЧЕСКОЙ НАПРАВЛЕННОСТИ «ТЕХНОЛОГИЯ ВИРТУАЛЬНОЙ И ДОПОЛНЕННОЙ РЕАЛЬНОСТИ»

Уровень программы: базовый Вид программы: модифицированный Адресат: от 12 до 15 лет Срок реализации программы: 1 год - 72 часа Форма обучения: очная

Автор-составитель: Шурдумов Хасан Хабижевич, педагог дополнительного образования

с.п. Заюково

1

 $2023r$ 

# **Раздел 1. «Комплекс основных характеристик образования». 1.1 Пояснительная записка**

 Дополнительная общеобразовательная общеразвивающая программа «Технология виртуальной и дополненной реальности» имеет техническую направленность, уровень - базовый, вид - модифицированный. Данная программа предполагает знакомство с виртуальным миром.

 Данная программа разработана согласно требованиям следующих нормативных документов:

 Федеральный Закон Российской Федерации от 29 декабря 2012 г. № 273-ФЗ «Об образовании в Российской Федерации» (далее – ФЗ № 273).

Национальный проект «Образование».

 Концепция развития дополнительного образования детей до 2030 года от 31.03.2022г. №678-р.

 Приказ Министерства просвещения РФ от 27 июля 2022 г. №629 «Об утверждении Порядка организации и осуществления образовательной деятельности по дополнительным общеобразовательным программам».

 Постановление Главного государственного санитарного врача Российской Федерации от 28 сентября 2020 г. № 28 «Об утверждении СанПиН 2.4.3648-20 «Санитарно-эпидемиологические требования к организации воспитания и обучения, отдыха и оздоровления детей и молодежи».

 Закон Кабардино-Балкарской Республики от 24.04.2014г. №23-РЗ «Об образовании».

 Приказ Минобразования Кабардино-Балкарской Республики от 17.08.2015г. №778 «Об утверждении Региональных требований к деятельности государственных образовательных учреждений дополнительного образования детей в Кабардино-Балкарской Республике».

 Распоряжение Правительства Кабардино-Балкарской Республики от 26.05.2020г. №242-рп «Об утверждении Концепции внедрения персонифицированного дополнительного образования детей в КБР».

 Методические рекомендации по разработке и реализации дополнительных общеобразовательных общеразвивающих программ ГБУ ДПО "ЦНППМ" Минпросвещения КБР «Регионального модельного центра» 2022г.

Устав МОУ СОШ №2 им. Х.А. Шафиева с.п. Заюково.

**Актуальность программы** определяется запросом со стороны детей и их родителей на программы технического развития школьников, материальнотехнические условия для реализации которых имеются только на базе Центра цифрового и гуманитарного профилей «Точка» роста». Программа помогает учащимся приобрести навыки работы с устройствами виртуальной и дополненной реальности, научиться создавать мультимедийный контент для данных устройств, начать лучше понимать возможности и границы применения компьютеров.

**Новизна программы** заключается в приобретении обучающимися компетенций по работе с VR/AR технологиями, востребованными на рынке труда, в повышении их самооценки и осознании перспектив будущей жизни.

**Педагогическая целесообразность программы** заключается в том, что она повышает уровень знаний школьников в такой интересной и высокотехнологичной сфере, как виртуальная и дополненная реальность, позволяет обучающимся шаг за шагом раскрывать в себе творческие возможности и способствует их самореализации.

**Отличительная особенность программы** состоит в том, что она носит прикладной характер и призвана сформировать у обучающихся навыки и умения в таких стремительно развивающихся областях науки и техники, как виртуальная и дополненная реальность.

Реализация Программы основана на деятельностном подходе, большая часть времени отводится практической деятельности, способствующей развитию творчества и достижению высоких результатов в области информационнокоммуникационных технологий.

**Адресат программы**: в реализации программы участвуют обучающиеся от 12 до 15 лет. Программа рассчитана на детей, владеющих компьютером, проявляющих интерес и способности к техническому творчеству.

**Срок реализации программы и её объем:** программа рассчитана на 1год, 72 ч., 36 недель.

**Режим занятий**: занятия проводятся 1 раз в неделю по 2 часа. Продолжительность занятий составляет 40 минут с перерывом 10 минут.

**Наполняемость группы:** 12-15 человек.

**Форма обучения:** очная.

**Форма занятий:** защита проектов, диспут, игра, конкурс, лекция, олимпиада, открытое занятие, практическое занятие, представление, творческая мастерская.

#### **Особенности организации образовательного процесса.**

 Будут реализованы активные методы обучения такие, как: метод проектов, кейс метод, тренинги по формированию гибких методов управлением проектами. Допуск к занятиям производится только после обязательного проведения и закрепления инструктажа по технике безопасности по соответствующим инструкциям.

**1.2. Цель программы** – развить у обучающихся интерес к 3D-графике и анимации, научить ориентироваться в разнообразии современного оборудования для виртуальной и дополненной реальности.

#### **Задачи программы:**

# **Личностные**

 воспитать аккуратность и дисциплинированность при выполнении работы;

 воспитать этику групповой работы, отношения делового сотрудничества, взаимоуважение;

 воспитать внимательность и изобретательность при работе с техническими устройствами, разработке приложений и выполнении учебных проектов.

# **Предметные:**

 обучить процессу редактирования и подготовки модели к использованию в виртуальном пространстве или печати на 3D-принтере;

 обучить работе с устройствами виртуальной и дополненной реальности.

#### **Метапредметные:**

 развить пространственное воображение, внимательность к деталям, ассоциативное и аналитическое мышление;

 развить рациональный подход к выбору программного инструментария для создания приложений виртуальной и дополненной реальности;

 развить творческие способности обучающихся, их потребность в самореализации;

развить интеллектуальные и практические умения.

#### **№ п/п Название раздела, темы Количество часов Формы аттестации/ контроля Всего Теория Практика 1. Виртуальная и дополненная реальность: актуальность, технологии, перспективы 4 2 2** беседа 1.1. Введение в виртуальную и дополненную реальность. Инструктаж по ОТ и ТБ 2  $1 \t\t | 1$  Практическая работа 1.2. Знакомство с оборудованием 2 1 1 Беседа **2. OpenSpace-3D. Разработка AR приложений 9 4 5** Практическая работа 2.1. Общие понятия технологии AR. Знакомство с интерфейсом OpenSpace 3D 2  $1 \t 1 \t | \t 1$  Самостоятель ная работа 2.2. Тестирование и анализ готового демонстрационного проекта  $2 \t\t 1 \t\t 1$  Tecture 1 2.3. Создание собственного AR приложения для телефона под управлением ОС Android 2  $1 \t | 1$  Практическая работа 2.4. Технология Google Cardboard 2 1 1 Практическая работа, беседа 2.5. Настройка приложения на смартфоне для просмотра виртуальной сцены с Google Cardboard 1 - 1 <sup>1</sup> Зашита проекта **3. Редактор растровой графики GIMP 18 8 10** 3.1. Знакомство с редактором растровой графики GIMP. Интерфейс программы, возможности, области применения 2  $1 \t 1 \t | \t 1$  Наблюдение, беседа 3.2. Инструменты рисования 2 1 1 Практическая работа, беседа 3.3. Выделение областей изображения 2 1 3.4. Послойная структура изображения 2 1 1 Практическая

# **1.3. Учебный план**

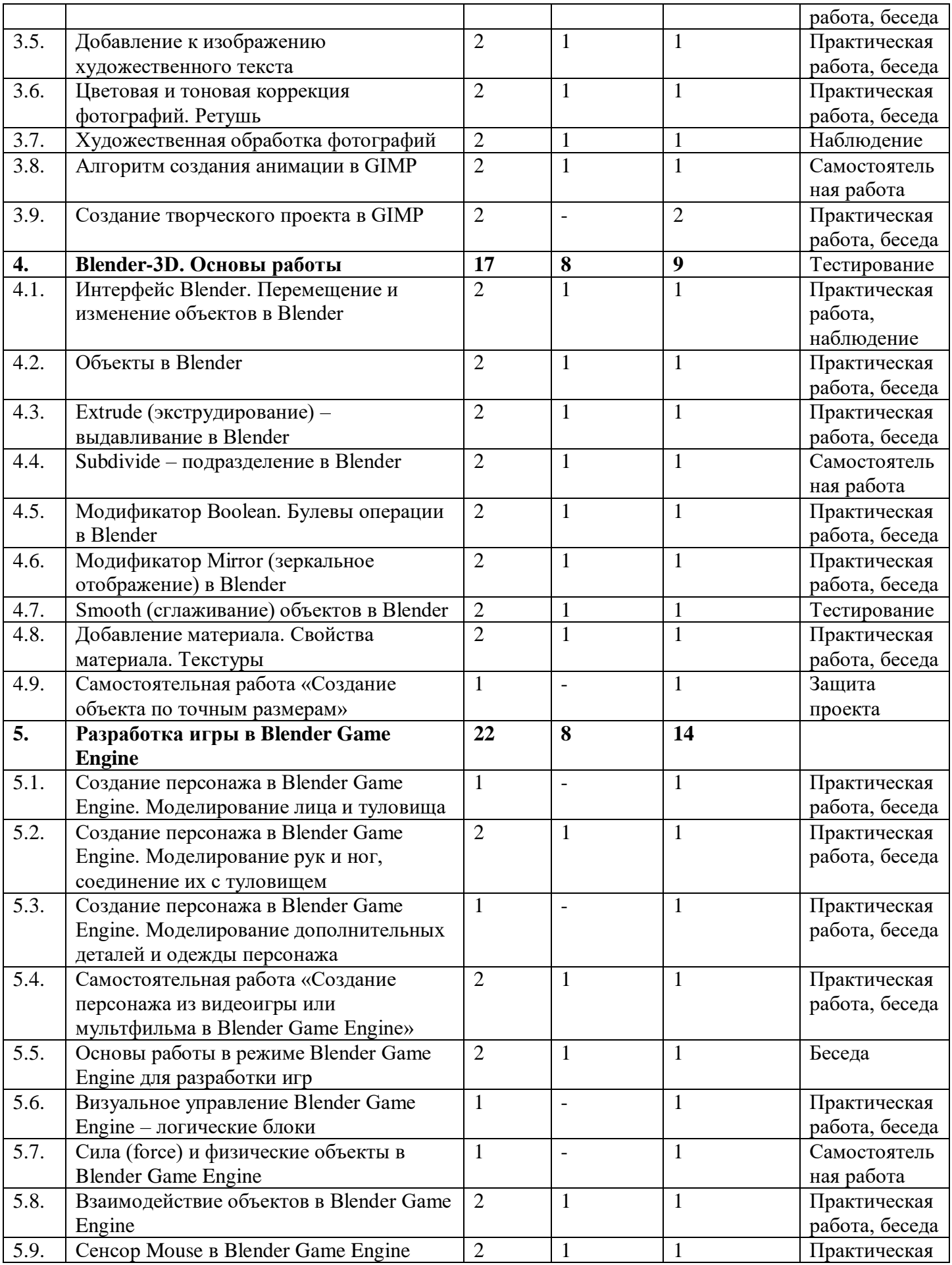

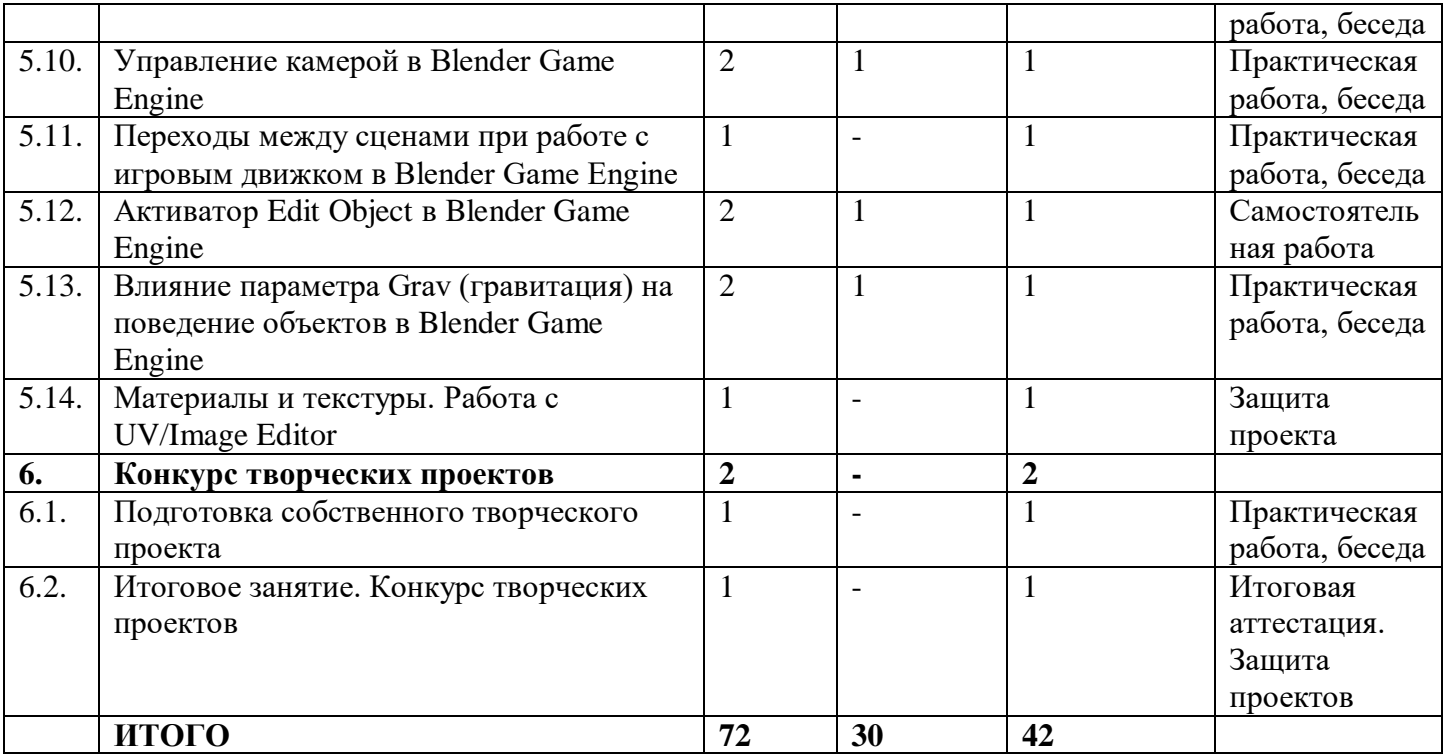

#### **1.4. Содержание учебного плана**

**Раздел 1. Виртуальная и дополненная реальность: актуальность, технологии, перспективы - 4 часа.**

**Тема 1.1. Введение в виртуальную и дополненную реальность. Инструктаж по ОТ и ПБ – 2 часа.**

*Теория*. Вводное занятие. Структура Программы, её цель и задачи, содержание обучения. Современные системы виртуальной и дополненной реальности. Основные правила и требования. Инструктаж по ОТ и ПБ. Знакомство с технологией демонстрации визуальной информации в шлеме виртуальной реальности.

*Практика.* Первичная диагностика. Тестирование.

**Тема 1.2. Знакомство с оборудованием – 2 часа.**

*Теория.* Понятие «моно/стерео», активное/пассивное стерео. Знакомство с оборудованием. Правила обращения со шлемами и очками. Техника безопасности. Знакомство с правилами безопасности и особенностями использования шлема виртуальной реальности. Рассмотрение шлема виртуальной реальности и технических компонентов.

*Практика.* Изучение функционирования оборудования на примере прохождения обучения в SteamVR.

# **Раздел 2. OpenSpace-3D. Разработка AR приложений – 9 часов.**

# **Тема 2.1. Общие понятия технологии AR. Знакомство с интерфейсом OpenSpace 3D – 2 часа.**

*Теория.* Принципы построения визуальной информации с помощью технологий дополненной реальности. Знакомство с программой OpenSpace3D. Возможности программы. Основные компоненты интерфейса.

*Практика.* Выполнение индивидуальных заданий на закрепление изученного материала.

**Тема 2.2. Тестирование и анализ готового демонстрационного проекта.**  *Теория.* Рассмотрение примера готового проекта в OpenSpace3D – 2 часа. *Практика.* Внесение изменений в готовый рассматриваемый проект.

**Тема 2.3. Создание собственного AR приложения для телефона под управлением ОС Android – 2 часа.**

*Практика.* Самостоятельная работа. Разработка собственного мобильного AR приложения с использованием OpenSpace3D.

**Тема 2.4. Технология Google Cardboard – 2 часа.**

*Теория.* Google Cardboard. Особенности и преимущества. Платформа Google Cardboard SDK. Схема сборки очков виртуальной реальности. Принцип работы Google Cardboard.

*Практика.* Создание самодельных очков виртуальной реальности на базе Google Cardboard с использованием смартфона.

**Тема 2.5. Настройка приложения на смартфоне для просмотра виртуальной сцены с Google Cardboard – 1 час.**

*Теория.* Cardboard SDK – популярный инструментарий для создания мобильных приложений виртуальной реальности. Программа по настройке смартфонов под различные VR-гарнитуры. Android-приложение. VR Calibration for Cardboard – помощник в работе с приложениями на базе SDK компании Google. Готовность телефона к использованию Cardboard. Искажение и/или смещение изображения при использовании VR-очков. QR-код для калибровки. Версия инструментария для iOS. Возможности: упрощает коррекцию искажений, вызванных линзами, отслеживание положения головы, калибровку трёхмерного изображения, визуализацию изображения в виде горизонтальной стереопары, настройку геометрии стереоизображения, обработку пользовательского ввода.

*Практика.* Самостоятельная работа. Настройка мобильного приложения виртуальной реальности с помощью Google Cardboard SDK.

**Раздел 3. Редактор растровой графики GIMP – 18 часов.**

**Тема 3.1. Знакомство с редактором растровой графики GIMP. Интерфейс программы, возможности, области применения – 2 часа.**

*Теория.* Установка и настройка. Конфигурация программы. Минимальное число уровней отмены. Размер кэша. Максимальный размер нового изображения. Число используемых процессоров. Интерфейс редактора растровой графики GIMP. Работа с документами. Окна**.** Обзор основных инструментов, работа со слоями. Изменение размера/объема изображения. Изменение формата изображения. Cоздание нового изображения в GIMP. Кадрирование.

*Практика.* Установка и настройка параметров программы. Знакомство с основными инструментами.

# **Тема 3.2. Инструменты рисования – 2 часа.**

*Теория.* Инструмент Кисть. Параметры (диаметр мазка, форма кисти и т.д.). Изменение параметров. Режим наложения цветов. Добавление кистей Photoshop в GIMP. Создание собственной кисти. Инструмент Карандаш для рисования линии

с чёткими краями. Инструмент Аэрограф для эффекта распыления, расплывчатости. Инструмент Ластик. Удаление фрагментов изображения. Инструмент Плоская заливка. Заполнение изображения (или выделения) цветом или узором (текстурой). Инструмент Градиент. Создание и редактирование градиентов (плавных переходов цветов). Инструмент Пипетка. Редактирование цвета уже готовых изображений.

*Практика.* Самостоятельная работа. Доработка изображения с применением инструментов Кисть и Пипетка. Раскрашивание изображения инструментом Плоская заливка. Создание фонового рисунка на основе градиентов 4-х контрастных цветов.

# **Тема 3.3. Выделение областей изображения - 2 часа.**

*Теория.* Инструменты выделения. Прямоугольное выделение. Эллиптическое выделение. Свободное выделение. Выделение переднего плана. Выделение смежных областей. Выделение по цвету. Умные ножницы. Режимы выделения: одиночное, объединение, вычитание, пересечение.

*Практика.* Работа с рисунками, используя инструменты выделения: Эллиптическое выделение и Прямоугольное выделение.

# **Тема 3.4. Послойная структура изображении – 2 часа.**

*Теория.* Понятие слоя изображения. Свойства слоев. Действия со слоями: создание, редактирование, удаление слоев изображения. Объединение нескольких изображений в одно. Обработка отдельных частей изображения независимо друг от друга. Применение слоев. Создание фотомонтажа, коллажа, присоединение к изображению текста, оформление фотографий, достижение различных художественных эффектов.

*Практика.* Объединение нескольких фотографий в одну. Наложение фотографий с эффектом полупрозрачности. Создание рамки для фото.

# **Тема 3.5. Добавление к изображению художественного текста – 2 часа.**

*Теория.* Способы художественного оформления текста. Инструмент Текст. Параметры текста. Применение к тексту всех преобразований трансформации (поворот, перемещение, масштаб). Инструмент Контур. Использование контуров для различных преобразований текста. Контуры для придания текстовым символам художественных эффектов. Пиктограмма инструмента Контуры. Режимы работы инструмента Контуры. Режим создания. Режим правки. Выделение из контура. Обводка по контуру.

*Практика.* Самостоятельная работа.

Задание 1. Добавление текста к изображению. Создание стилизованного изображения на основе фотографии.

Задание 2. Создание фигуры, состоящей из плавных линий при помощи инструмента Контуры.

Задание 3. Создание контура на основе текста. Создание текста неправильной формы. Раскрашивание надписи растровым изображением.

# **Тема 3.6. Цветовая и тоновая коррекция фотографий. Ретушь – 2 часа.**

*Теория.* Маски. Градиентные маски. Каналы. Коррекция тонового диапазона. Инструменты тоновой коррекции изображения. Команды

Яркость/Контраст, Кривые и Уровни из меню Цвет. Инструменты цветовой коррекции изображения. Ретушь фотографий. Устранение дефектов фотографий с помощью инструментов Штамп и Лечебная кисть. Использование инструментов Осветление/Затемнение, Размазывание, Размывание/Резкость.

#### *Практика.* Самостоятельная работа.

Задание 1. Использование быстрой маски для выделения фрагмента изображения, использование градиентной маски.

Задание 2. Использование команд Яркость/Контраст для тоновой коррекции изображения.

Задание 3. Цветовая коррекция изображения: устранение эффекта «красных глаз» и создание белоснежной улыбки.

Задание 4. Используя инструмент Штамп, заполнить поле цветами. Используя инструмент Лечебная кисть, удалить очки с фотографии.

# **Тема 3.7. Художественная обработка фотографий – 2 часа.**

*Теория.* Текстуры и фильтры. Коллаж и фотомонтаж. Создание текстуры, применение к изображению фильтров. Создание коллажа, фотомонтажа. Создание художественных эффектов, применяя к изображениям заливку текстурой или фильтры. Использование для текста фильтров. Коллаж: формальный, иллюстративный.

#### *Практика.* Самостоятельная работа.

Задание 1. Художественная обработка фотографий с применением текстур. Создание текстур-схем для вышивки, плетения, вязания. Наложение текстуры на изображение.

Задание 2. Создание бесшовной текстуры с использованием фильтров.

# **Тема 3.8. Алгоритм создания анимации в GIMP – 2 часа.**

*Теория.* Компьютерная анимация. Анимация. Создание анимированных изображений в GIMP. Создание анимации методом ключевых или опорных кадров (keyframing). Метод автоматической анимации для моделирования движений или эффектов. Формат анимированных изображений GIF.

Параметры сохранения. Бесконечный цикл. Задержка между кадрами. Режимы расположение кадра: Неважно, Наложение слоев (объединение), Один кадр на слой (замена). Группа фильтров: Волны, Вращающийся шар, Выжигание, Плавный переход.

*Практика.* Самостоятельная работа «Ваше фото на обложке журнала».

# **Тема 3.9. Создание творческого проекта в GIMP – 2 часа.**

*Практика.* Самостоятельная работа. Создание творческого проекта «Коллаж. Создание карты желаний» или «Создание анимированной поздравительной открытки».

# **Раздел 4. Blender-3D. Основы работы – 17 часов.**

# **Тема 4.1. Интерфейс Blender. Перемещение и изменение объектов в Blender – 2 часа.**

*Теория.* Свободное приложение Blender для создания трехмерной графики, анимации, интерактивных программ и др. Особенности интерфейса. Принцип организации главного окна. Пять редакторов. Экраны и их задачи. Редактор 3D View и его четыре региона. Настройка Blender. Управление сценой в Blender.

*Практика.* Перемещение и изменение объектов в Blender (найти все регионы в 3D View, попробовать скрывать и открывать их).

# **Тема 4.2. Объекты в Blender – 2 часа.**

*Теория.* Базовые трансформации (перемещение, вращение, масштабирование). Объектный режим и режим редактирования. Набор режимов взаимодействия объекта. Вершины (vertex). Ребра (edge). Грани (face). Центральная точка. Mesh-объекты. Сетки и полисетки. Их функция. Десять предустановленных mesh-объектов. Blender слои.

*Практика.* Создание объектов «Молекула воды», «Капля».

**Тема 4.3. Extrude (экструдирование) – выдавливание в Blender – 2 часа.**

*Теория.* Трансформация Extrude (выдавливание). Инструмент трансформации Extrude. Разница между индивидуальным и региональным выдавливанием. Трансформатор Inset Faces (вставка, выдавливание во внутрь).

# *Практика.* Создание объекта модели самолета путем экструдирования.

# **Тема 4.4. Subdivide – подразделение в Blender – 2 часа.**

*Теория.* Subdivide – инструмент для разделения прямоугольных и треугольных ребер и граней mesh-объектов. Доступ к трансформатору Subdivide. Работа со сложными формами плоскости. Использование инструмента Bevel и Connect Vertex Path.

*Практика.* Создание моделей «стола», «домика», «кресла» и т.д.

# **Тема 4.5. Модификатор Boolean. Булевы операции в Blender – 2 часа.**

*Теория.* Редактор свойств (Properties). Булевые или логические операции (boolean operations). Три операции Boolean: Пересечение (Intersect), Объединение (Union), Разность (Difference). Алгоритм и особенности использования модификатора Boolean в Blender.

*Практика.* Создание объекта модели «колбы» с помощью булевых инструментов.

**Тема 4.6. Модификатор Mirror (зеркальное отображение) в Blender – 2 часа.**

*Теория.* Симметрия. Оси и плоскости симметрии. Инструмент зеркального отображения в Blender. Особенности использования модификатора Mirror. Ключевые настройки – оси (axis). Центральная точка.

*Практика.* Создание модели «гантель» с использованием инструмента Mirror.

# **Тема 4.7. Smooth (сглаживание) объектов в Blender – 2 часа.**

*Теория.* Группа инструментов сглаживания – трансформаторы. Кнопка Smooth (гладко). Затенение (Shading). Кнопка Smooth Vertex (сгладить вершину). Модификаторы Smooth, Corrective Smooth и Laplacian Smoothих особенности. Модификатор Subdivision Surface – лучший выбор.

*Практика.* Создание трех похожих картинок со сглаженной сферой в центре с применением любого из вариантов сглаживания: затенение Smooth; трансформатор Subdivide Smooth; модификатор Subdivision Surface.

# **Тема 4.8. Добавление материала. Свойства материала. Текстуры – 2 часа.**

*Теория.* Изменение цветовых свойств объекта. Другие визуальные свойства объекта. Базовые принципы работы с материалами. Вкладка Material. Слоты для материалов. Выбор, сохранение, замена материала объекта. Вкладка Diffuse (диффузия, рассеивание). Specular – цвет блика. Shadow – тень. Текстуры для реалистичности материала. Несколько текстур материала. Многообразие настроек текстур.

*Практика.* Исследование настройки свойств прозрачности и отражающей способности материала. Создание картинки, на которой в зеркале отражается стеклянный предмет. Создание объектов с одной текстурой, но из разных материалов.

**Тема 4.9. Самостоятельная работа «Создание объекта по точным размерам» - 1 час.**

*Практика.* Создание объектов с заданными размерами. Чертеж детали и настройка. Размеры, привязки, координаты. Моделирование детали. Работа с сеткой модели.

**5. Разработка игры в Blender Game Engine – 22 часа.**

**Тема 5.1. Создание персонажа в Blender Game Engine. Моделирование лица и туловища – 1 час.**

*Теория.* Настройки фонового изображения. Моделирование лица. Создание носа и губ. Добавление модификатора Subdivision Surface. Создание губ. Создание скул. Создание челюсти. Создание шеи. Создание головы. Заполнение пробелов. Создание уха. Соединение головы и уха. Создание торса. Добавление деталей туловища. Создание груди. Добавление деталей в области живота. Соединяем голову с туловищем.

*Практика.* Моделирование лица и туловища персонажа.

# **Тема 5.2. Создание персонажа в Blender Game Engine. Моделирование рук и ног, соединение их с туловище – 2 часа.**

*Теория.* Создание ног. Создание рук. Создание ступни. Создаем пальцы ног. Моделирование руки. Создаем пальцы рук. Объединение ног с телом. Создание плеч и объединение их с руками. Соединяем пальцы с ладонью. Соединяем ладонь с рукой. Соединяем ступню с ногой.

*Практика.* Моделирование рук и ног персонажа, соединение их с туловищем.

# **Тема 5.3. Создание персонажа в Blender Game Engine. Моделирование дополнительных деталей и одежды персонажа – 1 час.**

*Теория.* Алгоритм действий при моделировании волос, дополнительных деталей и одежды персонажа. Подготовка к моделированию волос. Редактирование mesh Hair Mesh. Режим Skulpt Mode. Добавление деталей. Моделирование прически «хвост». Добавление банта. Подготовка к созданию одежды. Добавление деталей. Создание чулок. Моделирование рюшей. Увеличение детализации для скульптинга.

*Практика.* Моделирование волос и дополнительных деталей персонажа. Моделирование одежды персонажа.

**Тема 5.4. Самостоятельная работа «Создание персонажа из видеоигры или мультфильма в Blender Game Engine» - 2 часа.**

*Практика.* Создание персонажа из видеоигры или мультфильма. Загрузка картинки-образца в Blender Game Engine. Моделирование головы. Добавление граней. Создание глаз. Уши. Моделирование шеи и туловища. Моделирование ног. Зеркальное отображение модели.

**Тема 5.5. Основы работы в режиме Blender Game Engine для разработки игр – 2 часа.**

*Теория.* Game Logic – готовый вариант окна для разработки игр в Blender Game Engine. Пять редакторов: 3D View, Outliner, Text Editor, Logic Editor, Properties. Запуск игрового процесса. Замена движка рендеринга с Blender Render на Blender Game. Возможность взаимодействовать с изображением. Изменение содержимого вкладок редактора Properties. Исполняемый файл. Панель Properties.

*Практика.* Запуск игрового процесса и создание исполняемого файла. Замена движка рендеринга с Blender Render на Blender Game. Создание свойств игры.

# **Тема 5.6. Визуальное управление Blender Game Engine – логические блоки – 1 час.**

*Теория.* Три типа логических блоков: сенсоры, контроллеры и актуаторы. Сенсоры. Актуаторы (перемещение объекта в пределах сцены, воспроизведение анимации, или проигрывание звука). Контроллеры – связь сенсоров с актуаторами, контроль за их взаимодействием друг с другом. Настройка цепочки основных логических блоков.

*Практика.* Создание игры, в которой объект поворачивается с помощью стрелок «влево-вправо», а с помощью стрелок «вверх-вниз» – поднимается и опускается. Обеспечить движение вперед относительно локальной оси любой клавишей.

**Тема 5.7. Сила (force) и физические объекты в Blender Game Engine – 1 час.**

*Теория.* Дополнительные строки полей – Force, Torque, Linear Velocity и Angular Velocity – сила, вращающий момент, линейная и угловая скорости. Отличие Force от Loc. Реакции объекта на кратковременное и длительное действие на объект силы. Движение с затуханием и остановкой, разгон объекта. Зависимость результата воздействия силы от массы объекта (вкладка Physics – редактор свойств). Постоянное воздействие силы (сенсор Always). Физический движок – обеспечение взаимодействия объектов при столкновениях. Torque – вращательное действие. Параметр Damping Frames (постепенный разгон). Комбинация настроек динамических объектов – возможность интересных и реалистичных эффектов в игре.

*Практика.* Создание стены из кирпичей, которую в процессе игры разбивает мяч. К мячу приложить две разные силы в зависимости от нажатой клавиши на клавиатуре. При движении мяч должен крутиться вокруг своей оси, как это происходит в реальности.

# **Тема 5.8. Взаимодействие объектов в Blender Game Engine – 2 часа.**

*Теория.* Отличие моделирования физических явлений для графики и анимации в Blender Game Engine. Влияние физических свойств объекта на его поведение при взаимодействии с другими объектами. Назначение объекту определенного типа. Изменение значения гравитации на вкладке Scene редактора свойств. Типы объектов. Тип Static. Тип No Collision – для фоновых объектов. Разница между Dynamic и Rigid Body. Тип Character назначают игровым персонажем. Увеличение значения Thershold придает телам упругость.

*Практика.* Создание сцены, в которой на статичную плоскость падает или лежит на ней большой плоский объект Dynamic, на который в свою очередь должны падать Rigid Body разных форм. Границы столкновений следует настроить таким образом, чтобы после падений между объектами не было ни зазоров, ни проникновений.

# **Тема 5.9. Сенсор Mouse в Blender Game Engine – 2 часа.**

*Теория.* Невидимый курсор мыши в Blender Game Engine в режиме игры. Скрипты на Python. Привязка активатора Mouse к любому объекту через сенсор Always. Кнопка Visible активатора. Регистрация событий мыши: перемещение, клики левой, правой и средней кнопками, нахождение курсора над конкретным объектом или любым, прокрутка колеса вперед и назад.

*Практика.* Не используя скрипт на Python, сделать так, чтобы куб поворачивался по оси Z против часовой стрелки при клике по правой половине сцены и по часовой стрелке при клике по левой половине сцены.

# **Тема 5.10. Управление камерой в Blender Game Engine – 2 часа.**

*Теория.* Управление героем при удалении от камеры. Проблемы заднего плана. Как заставить камеру двигаться за героем. Связь родитель-потомок. Алгоритм установления связи по этому типу. Активатор Camera – более плавное слежение за объектом. Слежение за несколькими объектами. Использование нескольких камер. Режим Set Camera активатора Scene.

*Практика.* Создание игры, где шар должен иметь тип Rigid Body. С помощью стрелок клавиатуры к нему приложить силы, заставляющие его катиться соответственно вперед, назад, влево и вправо вдоль глобальных осей. Камера должна следить за шаром.

# **Тема 5.11. Переходы между сценами при работе с игровым движком Blender Game Engine – 1 час.**

*Теория.* Сцены. Несколько сцен. Создание новых сцен с помощью кнопки «+» в соответствующем блоке в заголовке редактора Info. Переименование сцен. Список сцен и переключение 3D View. Активатор Scene – переключение с одной сцены на другую, перезагрузка текущей сцены и др. в режиме игры. Создание многоуровневой игры.

*Практика.* Создание многоуровневой игры (первый уровень выполнен на предыдущем занятии). Создать копию сцены. Сохранить на второй сцене все те же объекты, что на первой и с теми же настройками. На второй сцене усложнить дорожку (если шар падает с дорожки – игра начинается сначала, т. е. с первой сцены). Для автоматического перехода с небольшой задержкой использовать два сенсора – коллизию с дорожкой и Delay (задержка).

# **Тема 5.12. Активатор Edit Object в Blender Game Engine – 2 часа.**

*Теория.* Активатор Edit Object – правка объекта, удаление, подмена и добавка объектов, изменение их физических свойств. Поля Edit Object. Поле Time – время жизни добавляемого объекта в кадрах. Поля Linear Velocity и Angular Velocity – линейная и угловая скорость для добавляемого объекта. Replace Mesh – замена mesh. Track to – слежение за другим объектом. Включение и отключение динамики.

*Практика.* Создание катающегося шара, исчезающего при падении с плоскости и снова появляющегося.

**Тема 5.13. Влияние параметра Grav (гравитация) на поведение объектов в Blender Game Engine – 2 часа.**

*Теория.* Установка своей гравитации для каждой сцены. Создание разных «физических» миров в одной игре. Возможности режимов Add Background Scene или Add Overlay Scene.

*Практика.* Создание объектов, парящих в невесомости на заднем плане, в то время как на переднем плане действует сила тяжести Земли.

# **Тема 5.14. Материалы и текстуры. Работа с UV/Image Editor – 1 час.**

*Теория.* Отличия настройки материала при использовании движка рендеринга Blender Game от обычного Blender Render. Редактор UV/Image – накладка изображений на объекты для придания им текстурированного вида. Алгоритмы нескольких вариантов наложения.

*Практика.* Наложение изображения с кирпичной кладкой на боковые грани куба через режим редактирования UV/Image Editior.

# **Раздел 6. Конкурс творческих проектов – 2 часа.**

**Тема. 6.1. Подготовка собственного творческого проекта – 1 час.**

*Теория.* Выбор темы и подготовка плана реализации собственного творческого проекта (игры) в Blender Game Engine.

*Практика.* Создание творческого проекта (игры) в Blender Game Engine.

# **Тема 6.2. Итоговое занятие. Конкурс творческих проектов – 1 час.**

*Практика.* Итоговая аттестация. Представление и защита собственных творческих проектов.

#### **1.5. Планируемые результаты**

**Личностные:** у учащихся/ учащиеся

 будут воспитаны аккуратность и дисциплинированность при выполнении работы;

 будут воспитаны этика групповой работы, отношения делового сотрудничества, взаимоуважение;

 будут воспитаны внимательность и изобретательность при работе с техническими устройствами, разработке приложений и выполнении учебных проектов.

**Предметные:** у учащихся/ учащиеся

 научатся процессу редактирования и подготовки модели к использованию в виртуальном пространстве или печати на 3D-принтере;

 научатся работе с устройствами виртуальной и дополненной реальности.

**Метапредметные:** у учащихся/ учащиеся

 будут развиты пространственное воображение, внимательность к деталям, ассоциативное и аналитическое мышление;

 будет развит рациональный подход к выбору программного инструментария для создания приложений виртуальной и дополненной реальности;

 будут развиты творческие способности обучающихся, их потребность в самореализации;

будут развиты интеллектуальные и практические умения.

# **РАЗДЕЛ 2 КОМПЛЕКС ОРГАНИЗАЦИОННО-ПЕДАГОГИЧЕСКИХ УСЛОВИЙ, ВКЛЮЧАЮЩИХ ФОРМЫ АТТЕСТАЦИИ**

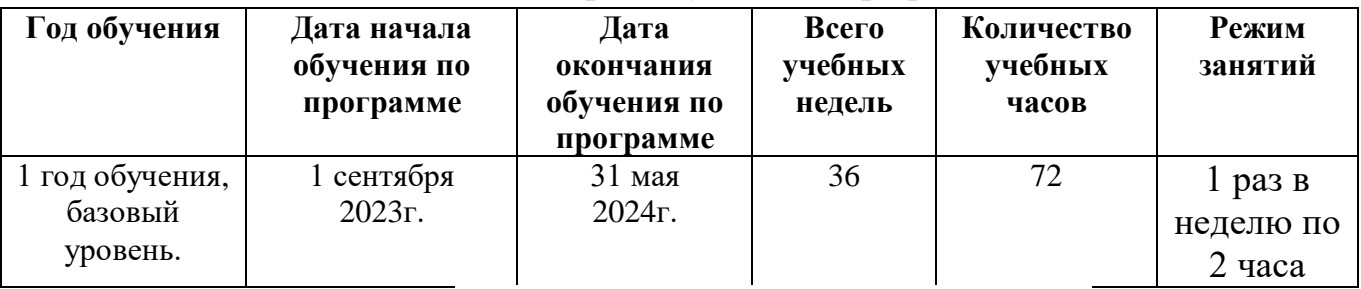

# **2.1 Календарный учебный график**

#### **2.2. Условия реализации программы:**

Для успешной реализации программы необходимы:

1. Помещение, отводимое для занятий, должно отвечать санитарногигиеническим требованиям: быть сухим, светлым, тёплым, с естественным доступом воздуха, хорошей вентиляцией, с площадью, достаточной для проведения занятий группы в 12 - 15 человек. Для проветривания помещений должны быть предусмотрены форточки.

Проветривание помещений происходит в перерыве между занятиями.

2. Общее освещение кабинета и индивидуальное освещение на рабочих местах должно соответствовать требованиям СанПиН.

3. Рабочие столы и стулья должны соответствовать ростовым нормам.

4. Материально-техническая база должна обеспечивать проведение занятий в соответствии с характером проводимых занятий согласно модулям программы.

# **Кадровое обеспечение:**

Согласно Профессиональному стандарту «Педагог дополнительного образования детей и взрослых» должен иметь высшее педагогическое образование в области организационно – педагогической деятельности в дополнительном образовании детей и взрослых.

# **Материально-технические условия реализации программы.**

Продуктивность работы во многом зависит от качества материальнотехнического оснащения процесса, инфраструктуры организации и иных условий. При реализации Программы используются методические пособия, дидактические материалы, материалы на электронных носителях.

Для успешного проведения занятий и выполнения Программы в полном объеме необходимы:

# *инфраструктура организации:*

- учебный кабинет: *технические средства обучения:*
- ноутбуки 16 шт. (операционная система Windows: 7, Vista, 8, 10 (32 битная, 64-битная); процессор с тактовой частотой 2200 MHz и более; ОЗУ не менее 2 ГБ; видеокарта с видеопамятью объемом не менее 256 Мб;
- $\Pi$ O SteamVR (скачивается бесплатно);
- $\Pi$ О OpenSpace-3D (скачивается бесплатно);
- $\Box$ О Google Cardboard SDK 1.9 (скачивается бесплатно);

ПО – GIMP 2.10 (скачивается бесплатно);

- $\overline{IO}$  Blender 2.90 (скачивается бесплатно);
- мультимедийный проектор;
- интерактивная доска;
- акустические колонки;
- VR очки;
- планшет (Android, iOS;);
- смартфон (Android, iOS. *расходные материалы:*
- картон;
- оптические линзы;
- магнит:
- застежки-липучки.

# **2.3.Методическое и дидактическое обеспечение программы:**

Программа содержит теоретическую и практическую подготовку, большее количество времени уделяется выработке практических навыков.

Методы, в основе которых лежит способ организации занятий:

- -словесный метод
- наглядный метод
- -практический метод.

Методы, в основе которых лежит форма организации деятельности детей:

- объяснительно иллюстративный метод
- репродуктивный метод
- частично-поисковый метод
- исследовательский метод.

# **2.4.Формы аттестации**

В начале, середине и конце периода обучения проводится входной, промежуточный и итоговый контроль. Входной контроль проводится в форме беседы. Промежуточный контроль усвоения материала осуществляется по результатам практической работы. Итоговый контроль проводится в форме защиты проектов. На последнем занятии проводится защита проектов, на которой обучающиеся представляют свои работы и обсуждают их.

# **Формы проведения аттестации:**

- защита проектов
- Тестирование
- Наблюдение
- Беседа
- Самостоятельная работа

# **2.5.Оценочные материалы:**

- Тесты
- Проекты
- Беседа
- Практические задания

# Опросник

# **Критерии оценивания обучающихся:**

# **1. Высокий уровень**

Обучающийся владеет знаниями и умениями, в соответствии с требованиями программы, имеет определенные достижения в своей деятельности, заинтересован конкретной деятельностью, активен и инициативен. Обучающийся выполняет задания без особых затруднений, проявляет творческий подход при выполнении проектов. Обучающийся уверенно защищает проекты, владеет терминологией, участвует в конкурсах и занимает призовые места.

# **2. Средний уровень**

Обучающийся владеет основными знаниями и умениями, предлагаемыми программой, с программой справляется, но иногда испытывает трудности при выполнении самостоятельных работ. Занятия для него не обременительны, занимается с интересом, но больших достижений не добивается. При защите мини-проектов прибегает к помощи педагога. Участвует в конкурсах, но не занимает призовые места.

# **3. Низкий уровень**

Обучающийся в полном объеме программу не усвоил. Имеет основные знания и умения, но реализовать их в своей деятельности не может. Занимается без особого интереса, самостоятельности не проявляет. Участвует в конкурсах в качестве зрителя.

# **3. Список литературы:**

# **Для педагогов:**

- 1. Джонатан Линовес Виртуальная реальность в Unity. / Пер. с англ. Рагимов Р. Н. – М.: ДМК Пресс, 2016. – 316 с.
- 2. Лавина Т. А., Роберт И. В. Толковый словарь терминов понятийного аппарата информатизации образования. М., 2006. 180 с.
- 3. Носов Н. А. Словарь виртуальных терминов // Труды лаборатории виртуалистики. Выпуск 7, Труды Центра профориентации. Москва: Изд-во «Путь», 2000. 69 с.
- 4. Прахов А.А. Самоучитель Blender 2.7. СПб.: БХВ-Петербугр, 2016. 400 с.
- 5. Тимофеев С. 3ds Max 2014. БХВ–Петербург, 2014. 512 с.

# **Для обучающихся:**

- 1. Джонатан Линовес Виртуальная реальность в Unity. / Пер. с англ. Рагимов Р. Н. – М.: ДМК Пресс, 2016. – 316 с.
- 2. Прахов А.А. Самоучитель Blender 2.7. СПб.: БХВ-Петербугр, 2016. 400 с.
- 3. Тимофеев С. 3ds Max 2014. БХВ–Петербург, 2014. 512 с.

# **Интернет ресурсы:**

- 1. Blender 3D http://blender-3d.ru
- 2. Blender Basics 4-rd edition http://b3d.mezon.ru/index.php/Blender\_Basics\_4 th edition
- 3. Инфоурок ведущий образовательный портал России. Элективный курс «3D моделирование и визуализация» - [http://infourok.ru/elektivniy-kurs-d](https://www.google.com/url?q=http://infourok.ru/elektivniy-kurs-d-modelirovanie-i-vizualizaciya-755338.html&sa=D&source=editors&ust=1617628818859000&usg=AOvVaw0zawSY3ERYXSHMm7xFAYM-)[modelirovanie-i-vizualizaciya-755338.html](https://www.google.com/url?q=http://infourok.ru/elektivniy-kurs-d-modelirovanie-i-vizualizaciya-755338.html&sa=D&source=editors&ust=1617628818859000&usg=AOvVaw0zawSY3ERYXSHMm7xFAYM-)
- 4. Лаборатория линуксоида http://younglinux.info/book/export/html/72,12
- 5. Програмишка.рф http://programishka.ru